## 恢复知识库

恢复知识库是指将备份的知识库文件即".zip"格式文件在系统中进行恢复。 通过备份操作创建知识库中的数据副本,如果知识库中的数据遭到破坏,用户可以通过恢复操作还原知识库中的数据。 恢复知识库操作必须要当前服务器版本高于备份的知识库的版本。

## 操作入口

单击"系统运维"界面的快捷方式 恢复知识库,弹出"恢复"对话框,确定恢复的知识库文件即可。

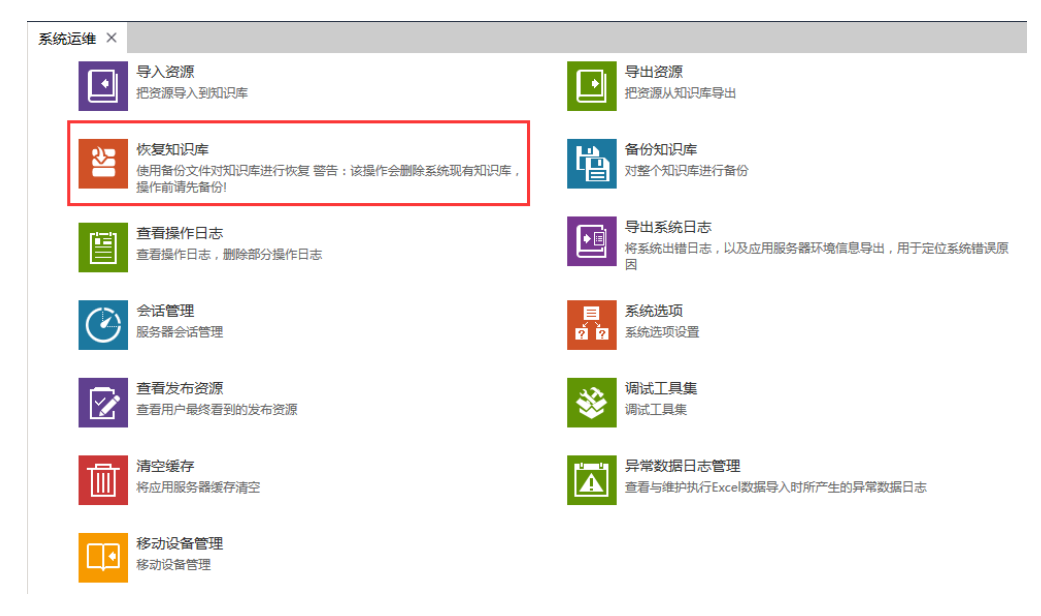

## 注意事项

当进行恢复知识库的服务器产品版本低于备份的backup文件当时的产品版本时,是无法进行恢复。因此对知识库进行恢复操作时,建议用户最好在 一个空系统中进行,否则系统中的原有数据文件会被覆盖。